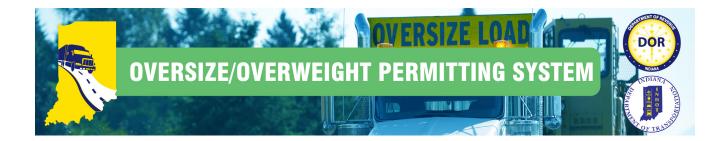

## Importing Vehicles into the New System

| ep | Description                                                                                                    |  |  |  |  |  |  |  |  |  |  |
|----|----------------------------------------------------------------------------------------------------|--|--|--|--|--|--|--|--|--|--|
|    | Click the Vehicle Import link in the Administrative Panel on the Company Dashboard.                                                                                                    |  |  |  |  |  |  |  |  |  |  |
|    |                                                                                                    |  |  |  |  |  |  |  |  |  |  |
|    | Memory         Odd Ref Notice           BRIDGE STUDIES         POINDEXTER TRANSPORT INC Company Dashboard                                                                                                    |  |  |  |  |  |  |  |  |  |  |
|    | COMPUNY DATA<br>ESOROW<br>PRE-TRIP ROUTING<br>DECOMPOSE<br>All v 25 Records v C Retech v Starch Permits<br>Decompose<br>Starch Permits v 0<br>Special Weight<br>Registration                                                                                                    |  |  |  |  |  |  |  |  |  |  |
|    | REPORTS     Solumeted     Solumeted     Solumeted     Action     Addie Cell Registration       ROUTE SURVEYS     weight Superiods (Single Trip)     1/16/02/11/12/AM     Approved Panding ISP     Select.     Messages ①       SAVED TRIPS     weight Superiods (Single Trip)     1/16/02/11/12/AM     Datied Review Pending     Select.     Messages ①                                                                                                    |  |  |  |  |  |  |  |  |  |  |
|    | SHOPPING CART weight Separated (Single Trip) 1/1502214.33 PM Roads Survey Complete Select Statistics @                                                                                                    |  |  |  |  |  |  |  |  |  |  |
|    | VEHICLE INFORM     under submass (single rip)     11220212.40 PM     Peending     Select.     Permits Issued Today: 0       VEHICLE INFORM     under Submass (single rip)     11220212.40 PM     Peending     Select     Permits Selections                                                                                                    |  |  |  |  |  |  |  |  |  |  |
|    | Choice Menne Upperioad (30 Day) 1/12/2021 2:39 PM Issued ISP Select                                                                                                    |  |  |  |  |  |  |  |  |  |  |
|    | elect a .csv, .xls, or .xlsx file on your computer that has information about your fleet. The file must contain unit<br>umbers, model year, vehicle make, VIN number, license plate number, license plate state, country, and vehicle<br>/pe.<br>he following information should be used in the Vehicle Type column, the system will not accept information not<br>sted in this 2 digit format: (5W for Truck-Trailer w/Fifth Wheel Hook-Up, TR for Truck-Trailer, TP for Truck-Pole<br>railer, TK for Truck, TT for Trailer-Trailer, SP for Self-Propelled Equipment, OT for Other/Towed). |  |  |  |  |  |  |  |  |  |  |
|    | Select File:                                                                                                    |  |  |  |  |  |  |  |  |  |  |
|    | Choose File No file chosen Upload File                                                                                                    |  |  |  |  |  |  |  |  |  |  |
|    | <ul> <li>Click the Choose File button to locate the file on the computer that has the Vehicle Inventory listed. Double click the file to be imported.</li> </ul>                                                                                                    |  |  |  |  |  |  |  |  |  |  |

| р                               | D | esci                                                                                                    | ription       |            |                                                                                    |                                                                                                    |                         |                                                                          |            |                                                             |         |                     |  |
|---------------------------------|---|----------------------------------------------------------------------------------------------------|---------------|------------|------------------------------------------------------------------------------------|----------------------------------------------------------------------------------------------------|-------------------------|--------------------------------------------------------------------------|------------|-------------------------------------------------------------|---------|---------------------|--|
|                                 | Т | he <b>I</b>                                                                                                    | mport \       | /ehicl     | le Inven                                                                           | ntory Ste                                                                                                    | <b>ep 2</b> screen will | l be displa                                                              | yed.       |                                                             |         |                     |  |
| Import Vehicle Inventory Step 2 |   |                                                                                                    |               |            |                                                                                    |                                                                                                    |                         |                                                                          |            |                                                             |         |                     |  |
|                                 | т | The first part of your file is shown below. Match the column numbers with the data type. Columns marked with a * are required. |               |            |                                                                                    |                                                                                                    |                         |                                                                          |            |                                                             |         |                     |  |
|                                 |   | *The Unit Number is in column Column 1 🗸                                                                                       |               |            |                                                                                    | *The Unit Model Year is in column                                                                                       |                         |                                                                          | Column 2 🗸 |                                                             |         |                     |  |
|                                 |   | *The Vehicle Make is in column Column 3 🗸                                                                                      |               |            |                                                                                    | *The VIN is in column                                                                                                   |                         | Colun                                                                    | nn 4 🗸     |                                                             |         |                     |  |
|                                 | * | The Li                                                                                                    | cense Plate N | lumber is  | in column                                                                          | Column 5 🗸                                                                                                    | *The License Plate St   | ate is in column                                                         | Colun      | nn 6 🗸                                                      |         |                     |  |
|                                 |   |                                                                                                    | *The C        | Country is | in column                                                                          | Column 7 🗸                                                                                                    | *The Vehicle Ty         | pe is in column                                                          | Colun      | nn 8 🗸                                                      |         |                     |  |
|                                 |   | *Data starts on row                                                                                                    |               |            |                                                                                    | Row 1 🗸                                                                                                    | Import Sheet            |                                                                          |            |                                                             |         |                     |  |
|                                 | P | review                                                                                                    |               |            |                                                                                    |                                                                                                    |                         |                                                                          |            |                                                             |         |                     |  |
|                                 | 1 | Row/C                                                                                                    | ol 1          | 2          | :                                                                                  | 3                                                                                                    | 4                       | 5                                                                        |            | 6                                                           | 7       | 8                   |  |
|                                 | 1 | 1                                                                                                    | Unit Num      | ber Unit   | Model Year                                                                         | Vehicle Make                                                                                                    | VIN                     | License Plate Nu                                                         | mber       | Vehicle Type                                                | Country | License Plate State |  |
|                                 | 1 | 2                                                                                                    | 1001          | 2005       | 5 1                                                                                | Kenworth                                                                                                    | 1NKDLB0X65J087369       | IRJ7836                                                                  |            | 5w                                                          | USA     | ТХ                  |  |
| l                               |   | 3                                                                                                    | 1002          | 1981       | I I                                                                                | Mack                                                                                                    | 1M2S125C18A001090       | IRJ5744                                                                  |            | TR                                                          | USA     | PA                  |  |
|                                 | 4 | 4                                                                                                    | 1003          | 2007       | , ,                                                                                | Kenworth                                                                                                    | 1XKCPBTX67R995052       | IRJ3222                                                                  |            | TP                                                          | USA     | MA                  |  |
|                                 | 4 | 5                                                                                                    | 1004          | 2003       | 3                                                                                  | Kenworth                                                                                                    | 1NKDGGGGX0R392309       | IRJ8844                                                                  |            | тт                                                          | USA     | ID                  |  |
|                                 |   | 6                                                                                                    | 1005          | 2006       | i I                                                                                | Kenworth                                                                                                    |                         | IRK0193                                                                  |            | SP                                                          | USA     | NM                  |  |
|                                 | • | Import Vehicle Inven                                                                                                    |               |            | e Invento<br>shown below.<br>ber is in colum<br>ake is in colum<br>ber is in colum | In Column 1 v *The Unit Model<br>In Column 1 v *The Unit Model<br>In Column 3 v *Th<br>In Column 5 v *The License Plate |                         | I Year is in column Co<br>e VIN is in column Co<br>State is in column Co |            | * are required.<br>umn 2 V<br>umn 4 V<br>umn 8 V<br>umn 6 V |         |                     |  |
|                                 |   |                                                                                                    | Preview       | *Dat       | a starts on ro                                                                     | w Row 2 🗸                                                                                                    | Import Sheet            |                                                                          |            |                                                             |         |                     |  |
|                                 |   |                                                                                                    | Row/Col 1     |            | 2                                                                                  | 3                                                                                                    | 4                       | 5                                                                        |            | 6                                                           | 7       | 8                   |  |
|                                 |   |                                                                                                    |               | it Number  |                                                                                    | ear Vehicle Ma                                                                                                    |                         |                                                                          | Number     |                                                             |         | License Plate State |  |
|                                 |   |                                                                                                    | 2 10          |            | 2005                                                                               | Kenworth                                                                                                    | 1NKDLB0X65J087369       | IRJ7836                                                                  |            | 5w                                                          | USA     | тх                  |  |
| I                               |   |                                                                                                    | 3 100         | 02         | 1981                                                                               | Mack                                                                                                    | 1M2S125C18A001090       | IRJ5744                                                                  |            | TR                                                          | USA     | PA                  |  |
|                                 |   |                                                                                                    | 4 100         | 03         | 2007                                                                               | Kenworth                                                                                                    | 1XKCPBTX67R995052       | IRJ3222                                                                  |            | TP                                                          | USA     | MA                  |  |
|                                 |   |                                                                                                    | 5 10          | 04         | 2003                                                                               | Kenworth                                                                                                    | 1NKDGGGGX0R39230        | 9 IRJ8844                                                                |            | тт                                                          | USA     | ID                  |  |
|                                 |   |                                                                                                    | 6 10          | 05         | 2006                                                                               | Kenworth                                                                                                    |                         | IRK0193                                                                  |            | SP                                                          | USA     | NM                  |  |
|                                 |   |                                                                                                    |               |            |                                                                                    |                                                                                                    |                         |                                                                          |            |                                                             |         |                     |  |

| Step | Description                                                                                                    |  |  |  |  |  |  |  |  |  |
|------|----------------------------------------------------------------------------------------------------|--|--|--|--|--|--|--|--|--|
| 4.   | The Vehicle Import Results screen will be displayed indicating the number of vehicles successfully imported.                                                                                                    |  |  |  |  |  |  |  |  |  |
|      | Vehicle Import Results View the results of your vehicle import below.                                                                                                    |  |  |  |  |  |  |  |  |  |
|      | Results       Number of vehicles successfully imported: 9       Number of failures: 1                                                                                                    |  |  |  |  |  |  |  |  |  |
|      | Return to Dashboard           Note:         If there are any errors in the data, the Vehicle Import Results screen will indicate the number of failures.           Users can click the View Load Failures button to open the Vehicle Import Exceptions Report. |  |  |  |  |  |  |  |  |  |
| 5.   | Click the <b>Return to the Dashboard</b> link to return to the <b>Company Dashboard</b> .                                                                                                    |  |  |  |  |  |  |  |  |  |